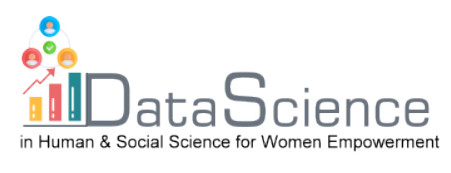

# **Fișă de învățare**

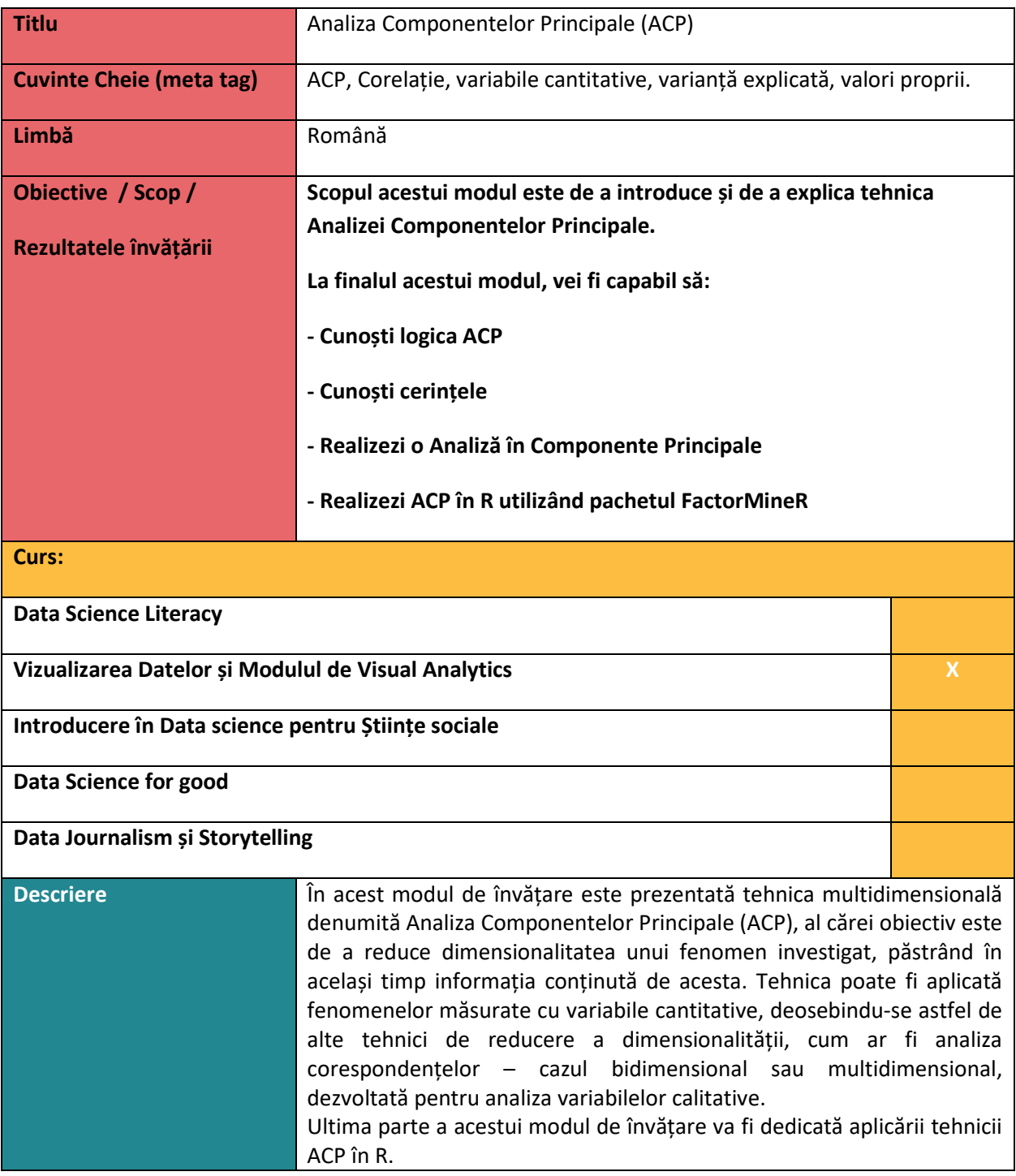

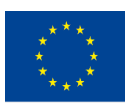

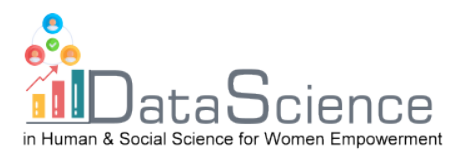

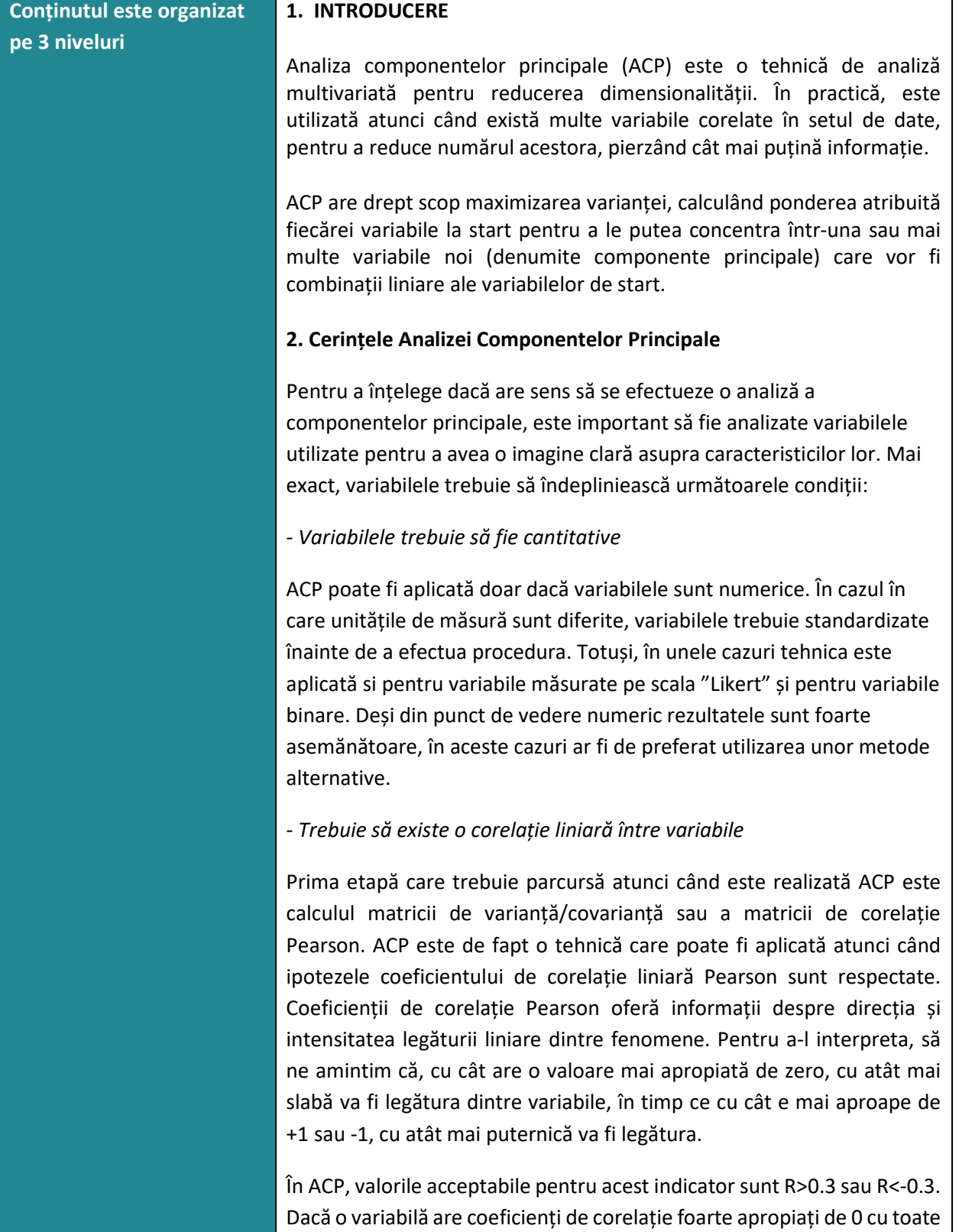

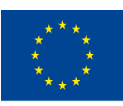

of the European Union information contained therein.

With the support of the Erasmus+ programme of the European Union. This document and its contents reflect the views only of the authors, and the Commission cannot be held responsible for any use which may be made of the

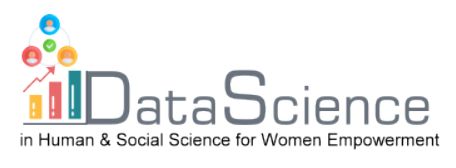

celelalte variabile, atunci acea variabilă nu ar trebui să fie inclusă în ACP. Forțând variabila să fie agregată cu alte variabile va rezulta o pierdere foarte mare de informație, lucru care în general este bine să fie evitat.

*- Lipsa valorilor extreme (outlier-ilor)*

Așa cum este cazul pentru toate analizele bazate pe varianță, valorile extreme pot influența rezultatele analizei, în special dacă valorile extreme sunt foarte mari și eșantionul este de dimensiuni mici.

În acest sens, este utilă crearea de box-plot-uri și de scatter-plot-uri, din care este posibilă deducerea relațiilor liniare dintre perechi de variabile.

*- Dimensiunea suficient de mare a eșantionului*

Nu există o valoare prag univocă, dar în general este recomandat să există cel puțin 5-10 unități statistice pentru fiecare variabilă care se dorește a fi inclusă în ACP. De exemplu, dacă se încearcă sistematizarea a 10 variabile în componente noi, ar fi de dorit ca eșantionul să aibă cel puțin 150 de observații.

## **3. Cum se realizează ACP**

3.1 După verificarea condițiilor care trebuie îndeplinite de setul de date, verificarea faptului că variabilele au caracteristicile necesare pentru a realiza analiza componentelor principale, se vor parcurge următorii pași pentru a realiza ACP:

3.2 Verificarea gradului de adecvare a eșantionului, cu ajutorul:

- *Testului Kaiser-Meyer-Olkin (KMO), care stabilește dacă variabilele considerate sunt consistente pentru a putea fi utilizate în analiza componentelor principale. Indicele ia valori înre 0 și 1, iar pentru a face sens într-o analiză a componentelor principale, trebuie să aibă o valoare mai mare de 0.5.*

Acest indice poate fi calculat pe ansamblu, pentru toate variabilele incluse în ACP.

-*Testului de sfericitate Bartlett*: este un test de testare a ipotezei statistice, având drept ipoteză nulă că matricea de corelație coincide cu matricea identitate. Dacă acesta este cazul, nu are sens să fie realizată ACP, întrucât ar însemna că variabilele nu sunt deloc corelate liniar între

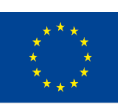

With the support of the Erasmus+ programme of the European Union. This document and its contents reflect the Erasmus+ Programme views only of the authors, and the Commission cannot be held responsible for any use which may be made of the

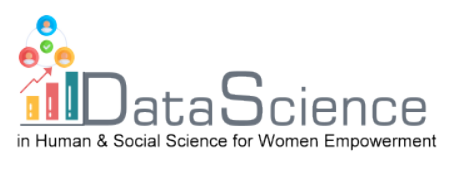

ele. Ca orice testare de ipoteză statistică, decizia privind respingerea ipotezei nule se bazează pe *p-value*. În acest caz, pentru ca modelul să fie considerat valid, trebuie obținut un p-value mai mic de 0.05. Deci, ipoteza nulă poate fi respinsă la un prag de semnificație de 5%. 3.3 Extragerea componentelor principale: Partea crucială a ACP este stabilirea numărului adecvat de factori care pot reprezenta cel mai bine variabilele de start. Pentru a înțelege mai bine conceptul, să ne imaginăm că setul de date este ca un oraș necunoscut și fiecare componentă principală este o stradă în acest oraș. Dacă am vrea să cunoaștem orașul, câte străzi am vizita? Am începe probabil cu strada centrală (prima componentă principală) și apoi am explora celelalte străzi. Cât de multe străzi ar trebui să explorăm? Pentru a putea spune că am ajuns că cunoaștem suficient de bine orașul, numărul de străzi variază în funcție de mărimea orașului și cât de similare sau de diferite sunt străzile. În mod similar, numărul de componente care vor fi extrase depinde de numărul de variabile care sunt incluse în analiza componentelor principale și cât de similare sunt acestea între ele. De fapt, cu cât sunt mai corelate, cu atât este mai scăzut numărul de componente principale necesare pentru a obține o imagine cât mai fidelă a variabilelor de start. Din contră, dacă gradul de corelare dintre ele este scăzut, va trebui extras un număr mai mare de componente principale pentru a avea informații cât mai precise pentru setul de date. Criteriile utilizate pentru a alege numărul de componente sunt două: valori proprii mai mari de 1 și analiză paralelă. *Valori proprii mai mari de 1* Conform acestei reguli, se vor alege componentele care au asociată o valoare proprie mai mare de 1. Valoarea proprie este un număr care arată varianța explicată de componentă: întrucât inițial varianța explicată de fiecare variabilă este egală cu 1, nu ar face sens să fie aleasă o componentă (care este o combinație de variabile) cu varianța mai mică

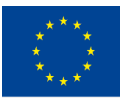

de 1. O valoare proprie mare corespunde unei varianțe mai mari și un software ca SPSS sau R afișează aceste valori în tabel în ordine

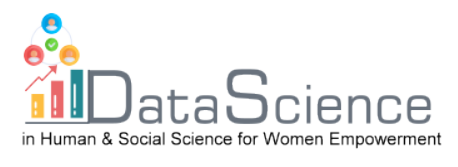

descrescătoare; astfel, prima componentă va fi asociată întotdeauna cu cel mai important factor.

### *Proporția din varianța totală explicată*

Pe baza acestui criteriu, componentele extrase trebuie să asigure că cel puțin 70% din variabiltatea globală a variabilelor de start nu este pierdută. Mai mult, fiecare componentă extrasă ar trebui să aducă o creștere semnificativă în varianța de ansamblu (de exemplu, cel puțin 5% sau 10% mai mult la variabilitatea explicată).

#### *Scree-plot*

Această metodă se bazează pe un grafic în care valorile proprii sunt afișate pe axa verticală și toate componentele posibil a fi extrase sunt pe axa orizontală (care va fi deci egală ca număr cu cel al variabilelor de start). Prin unirea punctelor se va obține o linie frântă care în unele părți va avea o formă concavă, iar în alte părți o formă convexă.

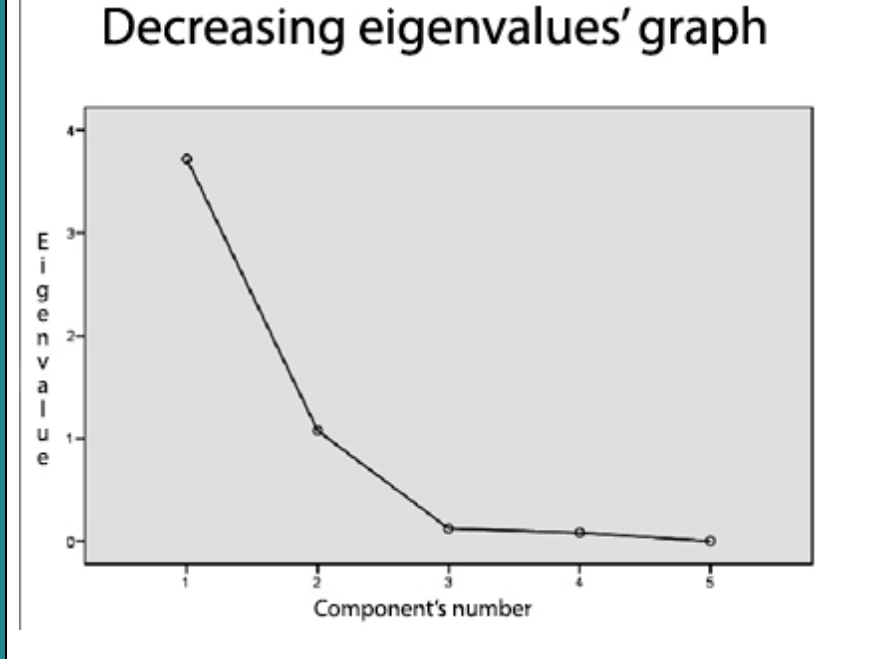

După cum se poate observa din grafic, componentele sunt afișate pe axa Ox, în timp ce valorile proprii sunt pe axa Oy. Când curba de pe acest grafic formează un "elbow" (o cotitură), este momentul trasării unei linii si se vor lua în considerare numai factorii care se situează deasupra.

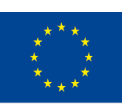

Co-funded by the of the European Union information contained therein.

With the support of the Erasmus+ programme of the European Union. This document and its contents reflect the **Erasmus+ Programme** views only of the authors, and the Commission cannot be held responsible for any use which may be made of the

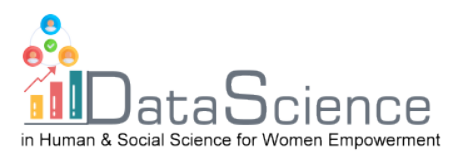

Din graficul de mai sus, de exemplu, se poate observa că numărul de puncte deasupra "elbow" (cotiturii) este 2.

Ultima parte a ACP constă în atribuirea unor nume componentelor principale găsite.

## **4. ACP în software-ul R**

Utilizând un software statistic (cum ar fi SPSS, Jamovi sau R), ACP este o tehnică foarte simplă de realizat. Câteva click-uri sunt suficiente pentru a obține un tabel de rezultate care poate fi interpretat. Astfel, nu există un software care să fie preferat față de altul, ACP fiind o tehnică utilizată intensiv și deci toate programele statistice o au implementată, putând fi realizată ușor, fără a realiza calcule manuale. În acest modul vom arăta cum se poate efectua ACP cu ajutorul software-ului R.

Întregul proces de implementare a ACP în R va fi prezentat în documentul powerpoint atașat acestui modul, mai exact:

- $\checkmark$  Realizarea tuturor etapelor care se bazează pe demonstrații matematice (calcul matricial), geometrice sau statistice;
- $\checkmark$  Prin intermediul comenzii directe PCA (ACP) din pachetul FactoMineR.

În acest modul vom prezenta doar pachetul FactoMineR.

FactoMineR poate efectua o analiză a componentelor principale, reducând dimensionalitatea datelor multivariate la două sau trei variabile, care pot fi ulterior prezentate grafic cu o pierdere minimă de informație. Acest lucru poate fi realizat utilizând o singură comandă, **PCA,** inserând obiectul matrice de analiză între paranteze, în comandă.

X <- as.matrix(DATASET)

library(FactoMineR)

res.pca = PCA(DATASET)

Cu ajutorul comenzii *summary* putem vedea importanța componentelor în termeni de abatere standard, proporție a varianței explicate și varianță cumulată explicată, atât pentru elemente cât și pentru variabile.

summary(res.pca)

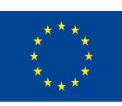

With the support of the Erasmus+ programme of the European Union. This document and its contents reflect the Erasmus+ Programme views only of the authors, and the Commission cannot be held responsible for any use which may be made of the

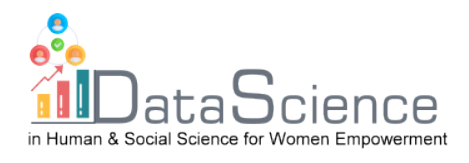

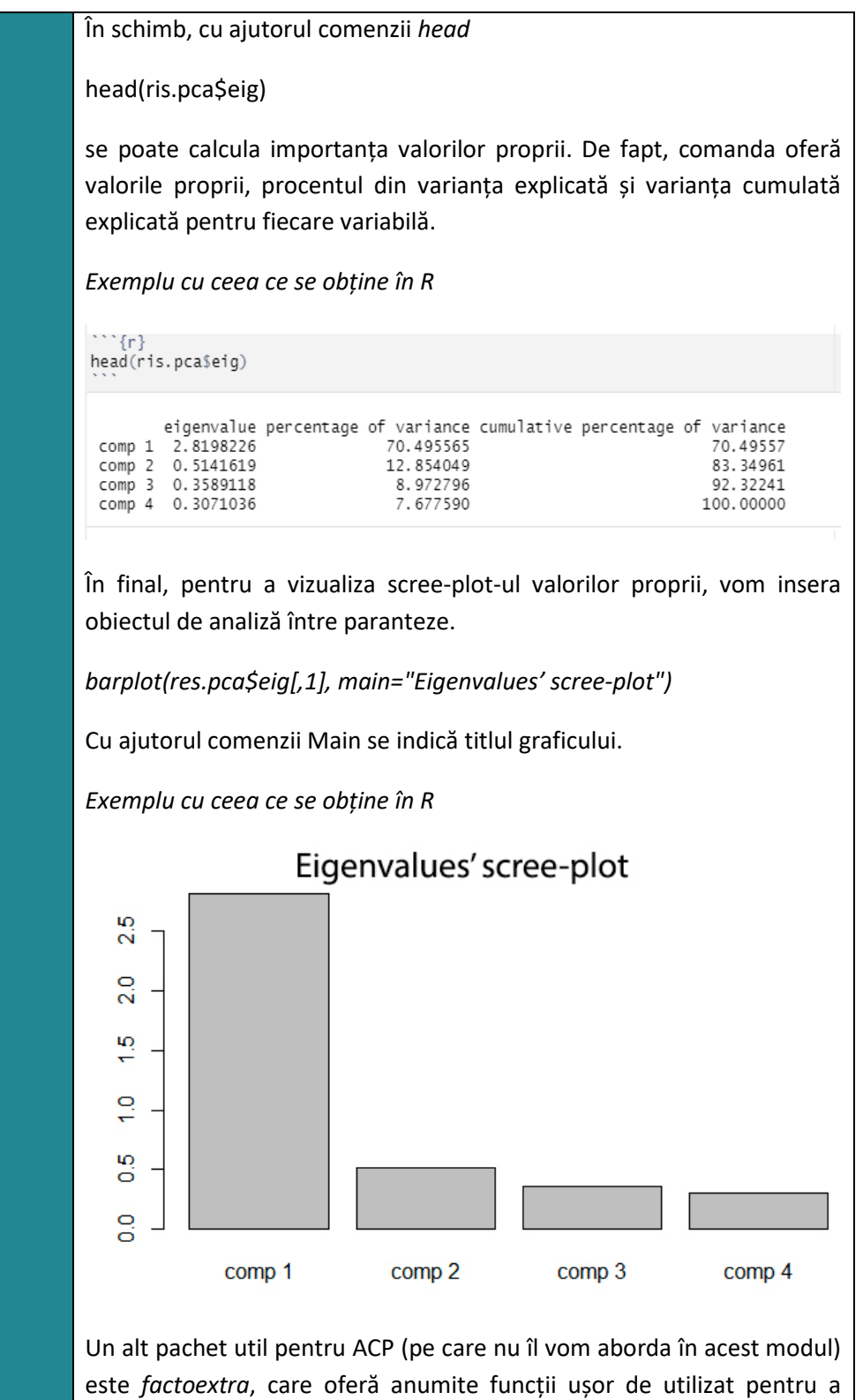

extrage și a vizualiza rezultatele obținute din analizele multivariate,

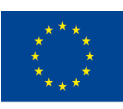

of the European Union information contained therein.

With the support of the Erasmus+ programme of the European Union. This document and its contents reflect the views only of the authors, and the Commission cannot be held responsible for any use which may be made of the

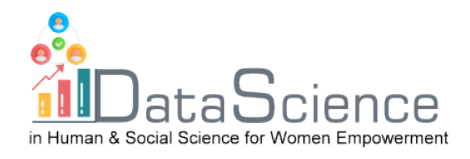

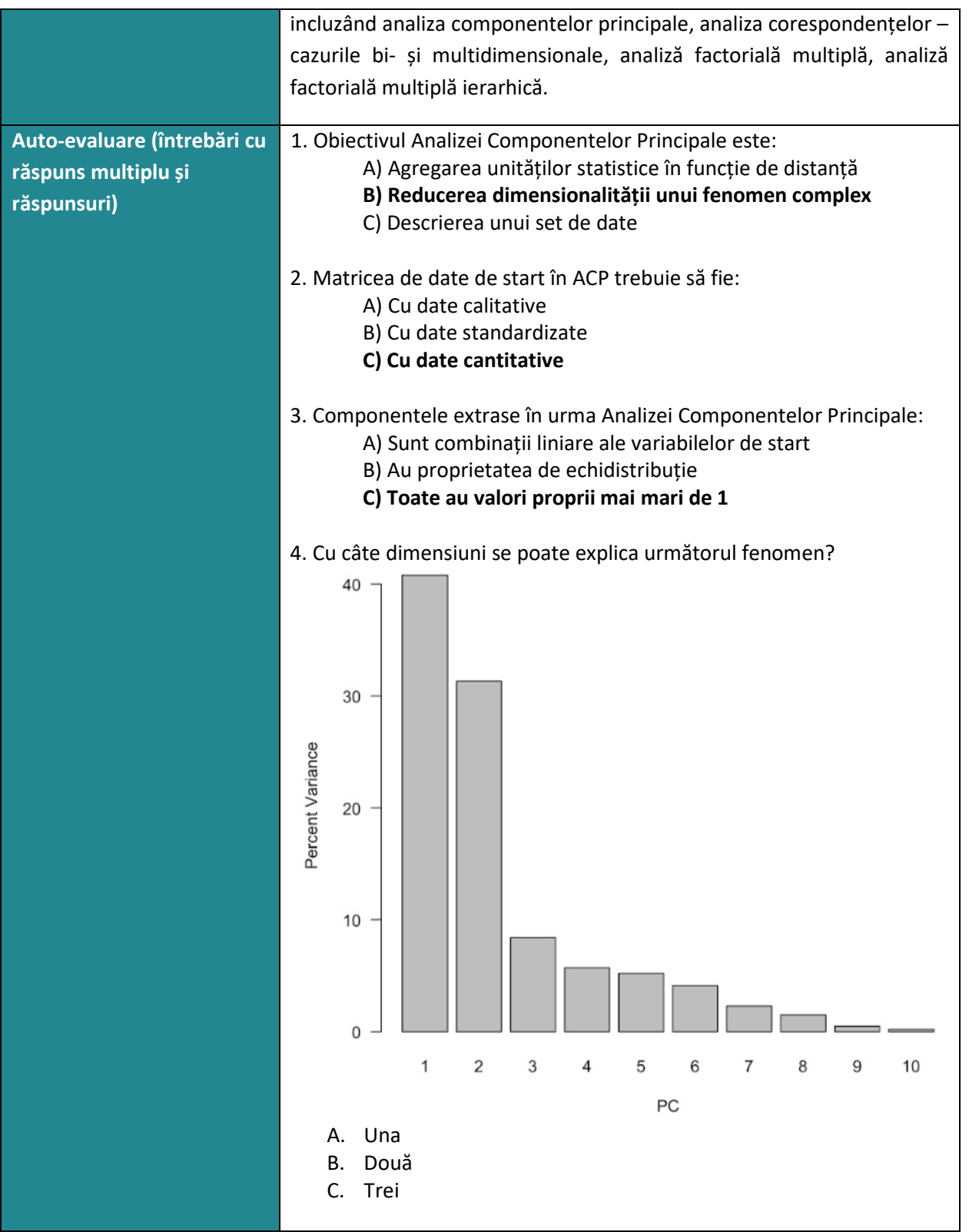

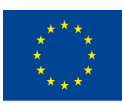

With the support of the Erasmus+ programme of the European Union. This document and its contents reflect the views only of the authors, and the Commission cannot be held responsible for any use which may be made of the information contained therein.

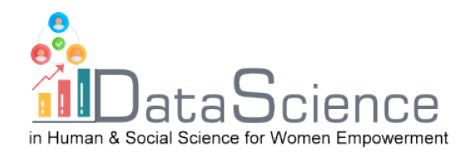

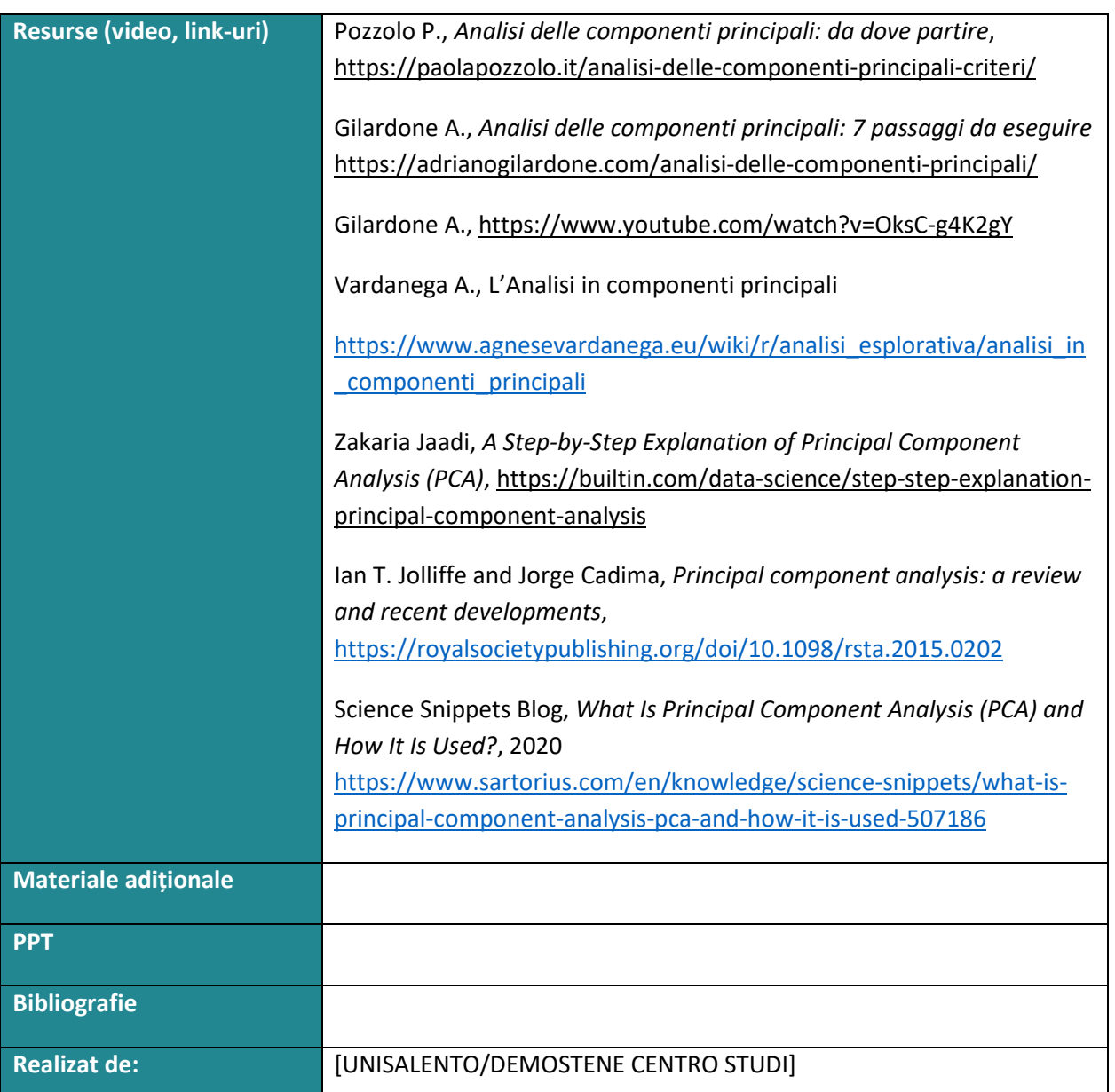

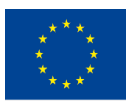

With the support of the Erasmus+ programme of the European Union. This document and its contents reflect the views only of the authors, and the Commission cannot be held responsible for any use which may be made of the information contained therein.